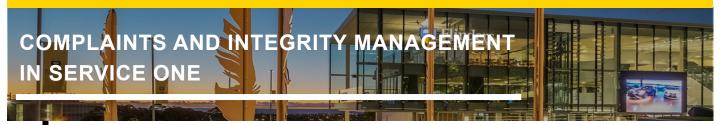

### **Using the List View shortcuts**

When using the List View in the Complaints and Integrity Management Module, in Service One you have access to quick links to view the student cases.

#### For example:

Staff who have been assigned to manage and investigate student complaints will have access to the quick links for those cases.

Staff who have been assigned to manage and investigate academic integrity issues will have access to the quick links for those cases.

The quick links are found under the *All menu* at the top left-hand side of the screen. You can pin this menu, so that it is always located on the left-hand side of your screen for easy access.

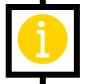

|   | / <b>(</b> | Complaints and Integrity Manag         |
|---|------------|----------------------------------------|
|   | c          | Overview                               |
|   | N          | Ay Cases                               |
|   | >          | Student Cases                          |
| ſ | ~          | <ul> <li>Student Complaints</li> </ul> |
|   |            | Lodged                                 |
|   |            | In Progress                            |
|   |            | On Hold                                |
|   |            | Completed                              |
|   |            | Assigned to me                         |
|   |            | Unassigned                             |
|   |            | All                                    |
|   | ,<br>~     | <ul> <li>Academic Integrity</li> </ul> |
|   |            | Lodged                                 |
|   |            | In Progress                            |
|   |            | On Hold                                |
|   |            | Completed                              |
|   |            | Assigned to me                         |
|   |            | Unassigned                             |
|   |            | All                                    |
|   |            |                                        |

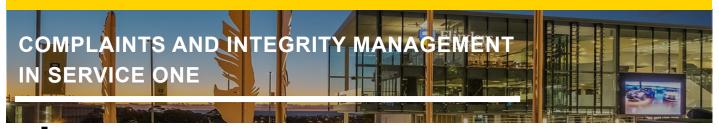

Within the quick link header, you will find additional shortcuts, which allow you to view cases by Case State (i.e. Lodged, On Hold, Investigation, Completed, etc).

| ✓ Student Complaints | imes  Academic Integrity |
|----------------------|--------------------------|
| Lodged               | Lodged                   |
| In Progress          | In Progress              |
| On Hold              | On Hold                  |
| Completed            | Completed                |
| Assigned to me       | Assigned to me           |
| Unassigned           | Unassigned               |
| All                  | All                      |

### Creating a customised List View

You can create your own list view using the Condition Builder. To access the Condition Builder, click on the funnel icon at the top of your screen.

**Note:** The images below generally describe the following capabilities using a complaints case in the Complaints and Integrity Management Module. Creating a customised list view, sorting, and filtering etc. is the same if you are assigned to academic integrity issue cases.

| Favorites History                           |          |        |
|---------------------------------------------|----------|--------|
| $\equiv \qquad \bigcirc$ Student Complaints | Number • | Search |

| U                                                                                                    | sing List Vi<br>Dashbo | ews and                       |                       |                                           |
|----------------------------------------------------------------------------------------------------|------------------------|-------------------------------|-----------------------|-------------------------------------------|
| COMPLAINTS AND INT                                                                                                    | EGRITY MA              | NAGEMENT                      |                       |                                           |
| You can enter any combina<br>the case list you want to vie                                                                           |                        | nd as many different          | combinatio            | ns, to build                              |
| Click <b>AND</b> or <b>OR</b> to add ad                                                                                              | lditional lines to you | r conditions.                 |                       |                                           |
| You can remove a line by c                                                                                                    | licking on the X bu    | ton to the right-hand         | side of the           | line.                                     |
| All of these conditions must be met                                                                                                  |                        |                               |                       | _                                         |
| State •                                                                                                    | is 🗸                   | Lodged                        |                       |                                           |
| Above is an example of Condition<br>Type is "Student Case".                                                                          |                        |                               |                       |                                           |
| Once you have entered the Run Save AND OR                                                                                            | Conditions you nee     | d, click <i>Run</i> to return | the applica           | ble results.                              |
| All of these conditions must be met State                                                                                            | is v                   | Lodged                        | ✓ ANE                 |                                           |
| Task type 🔹                                                                                                    | is 🗸                   | Student Case                  |                       |                                           |
| Note: A "breadcrumbs" tra<br>a particular condition at any<br>= ⊽ Student Cases Number<br>All > State = Lodged > Task type = Student | time.<br>• Search      |                               | readcrumbs            | trail to remove                           |
| All > State = Lodged > Task type = Student       Q     Number •       Requested                                                      |                        | FAN                           | Case type             | Category                                  |
| CIM0001109                                                                                                    |                        |                               | Complaint             | Other                                     |
| CIM0001111                                                                                                    |                        |                               | Review                | International student<br>release decision |
| CIM0001113                                                                                                    |                        |                               | Academic<br>Integrity | No case to answer                         |

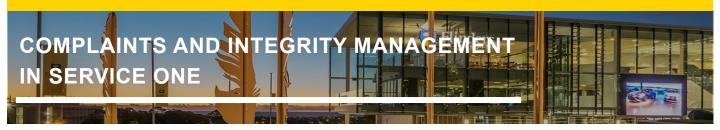

### Sorting/Filtering a List View

When viewing a list, you can sort it in a number of ways.

To sort the list in ascending order, click on the relevant column heading (i.e. Updated date) and the list will appear in ascending order.

|          |        | Sor                | ted in ascending order |
|----------|--------|--------------------|------------------------|
| Priority | State  | Assigned to        | Undated + :            |
| 4 - Low  | Lodged | Robert<br>Houghton | 29-01-2024<br>15:16    |
| 2 - High | Lodged | Linda Frost        | 29-01-2024<br>15:30    |
| 4 - Low  | Lodged | (empty)            | 31-01-2024<br>11:06    |
| 4 - Low  | Lodged | (empty)            | 31-01-2024<br>11:12    |
| 4 - Low  | Lodged | (empty)            | 31-01-2024<br>14:45    |
| 4 - Low  | Lodged | (empty)            | 31-01-2024<br>14:49    |

To sort the list using one of the column headings, click on the applicable Heading (i.e. Subcategory) and *right-click*.

Select the desired option from the pop-up menu (i.e. Group by Subcategory).

| 0 | Number •   | Requested for | Student | FAN | Case type             | Category                                     |                                                     | folio           |
|---|------------|---------------|---------|-----|-----------------------|----------------------------------------------|-----------------------------------------------------|-----------------|
|   | CIM0001109 |               |         |     | Complaint             | Other                                        | Sort (2 to a)                                       | il and<br>stary |
|   | CIM0001111 |               |         |     | Review                | International<br>student release<br>decision |                                                     | ancella         |
|   | CIM0001113 |               |         |     | Academic<br>Integrity | No case to answer                            | PleChart                                            | cine an         |
|   | CIM0001115 |               |         |     | Academic<br>Integrity | Serious academic<br>misconduct               | Reuse Launch Interactive Analysis<br>Witho Export > | ing and         |

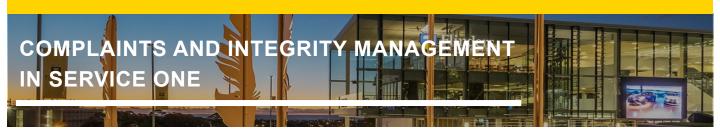

The list will then be sorted based on what you have selected. In this example, it is by Subcategory.

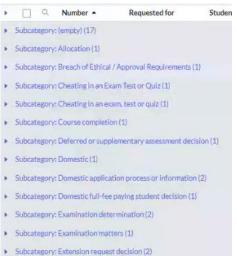

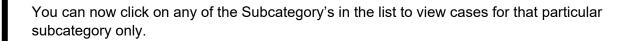

**Note:** You can click on the last item in the Breadcrumbs list at the top left-hand side of the screen to remove the specific conditions at any time. This will refresh the list.

| All > State | e = Lodged > Task | type = Student Case > <u>Subcategory = (emilty)</u>                                                        |
|-------------|-------------------|----------------------------------------------------------------------------------------------------|
| <u> </u>    | Number •          | Require Click to remove subsequent conditions. Right<br>dick or press either Shift + Space or Alt + F10 to |
|             | CIM0001100        | open menu.                                                                                                 |

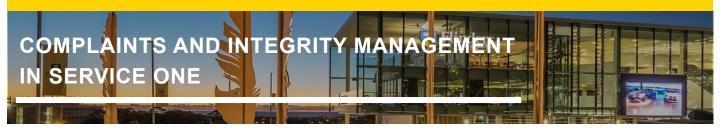

### Save a particular List View as a Favourite

If there is a particular list view you will continually refer to, you can save it as a Favourite for easy access in future.

Once you have used the Condition Builder to bring up the desired list of cases, click on the icon in the top left-hand side of the screen.

Click Create Favourite.

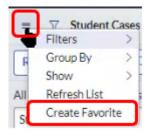

Enter a suitable Name.

If you wish to add more customisation for this particular list (ie. Colours and Icons), Click More.

| Favorite ad   | ded                     | ×    |
|---------------|-------------------------|------|
| Name *        |                         |      |
| Student case  | s in the state of lodge | ti i |
| Location      |                         |      |
| Top level (de | efault)                 | •    |
| More          | Remove                  | one  |

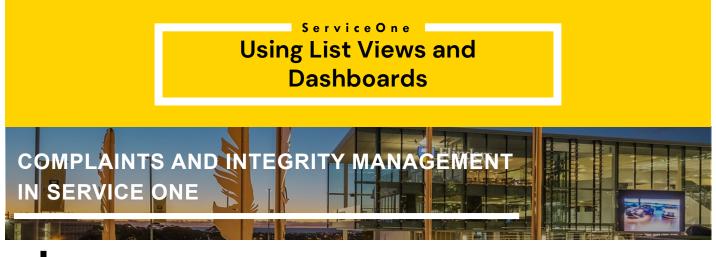

Select your desired colour and icon. Once done, click Save edits at the bottom of the page.

| I Hone                                                                                     | 1.8        | Staten | t cases ir | the state | e of kodge | ed . |    |   |    |   |   |   |   |     |   |    |    |    |   | ñ. |
|--------------------------------------------------------------------------------------------|------------|--------|------------|-----------|------------|------|----|---|----|---|---|---|---|-----|---|----|----|----|---|----|
| Service One: Constituints and Integrity Management     Budent cases in the state of lodged | : *<br>• * | i ar   |            |           |            |      | -0 |   |    |   |   |   |   |     |   |    |    |    |   |    |
|                                                                                            |            | -      | _          | _         | _          |      | _  | _ | Ξ  | _ | _ | _ |   |     |   |    |    |    |   |    |
|                                                                                            |            | B      | 8          |           | Ŷ          | â    | ۵  | 0 | 8  | 8 | 8 | 8 | 8 | 06  | - | 88 | ۳. | 18 | B | 6  |
|                                                                                            |            | 1      | 8          | 8         | Q,         | ٠,   | Θ  | * | \$ | ۵ | R | Ħ | O | 0 7 |   | D  | +  | -  | 0 | e  |
|                                                                                            |            | 0      | ti.        | Ð         | =          | ø    | 0  | 0 | ða |   |   |   |   |     |   |    |    |    |   |    |
|                                                                                            |            |        |            |           |            |      |    |   |    |   |   |   |   |     |   |    |    |    |   |    |
|                                                                                            |            |        |            |           |            |      |    |   |    |   |   |   |   |     |   |    |    |    |   |    |
| + Create castore group                                                                     |            |        |            |           |            |      |    |   |    |   |   |   |   |     |   |    |    |    |   |    |

This list will now be saved in your **Favourites** list, which you can click on at the top left-hand side of the screen.

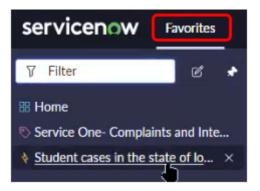

### ServiceOne **Using List Views and Dashboards**

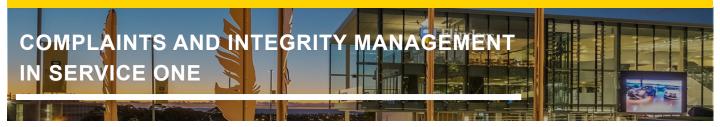

### Personalise List Columns

To personalise the list columns you wish to view, click on the of icon at the top right-hand side of the screen, underneath the Search bar.

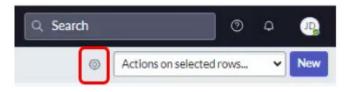

The Personalise List Columns screen will pop up.

You can click on any of the column headings in the Available or Selected lists and use the horizontal directional arrows to Add or Remove column headings.

Note: The column headings which show in the Selected list are the ones you will see when you go back to your list.

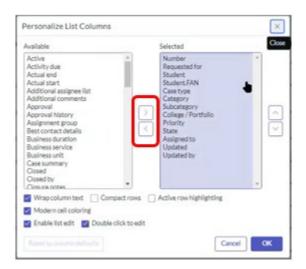

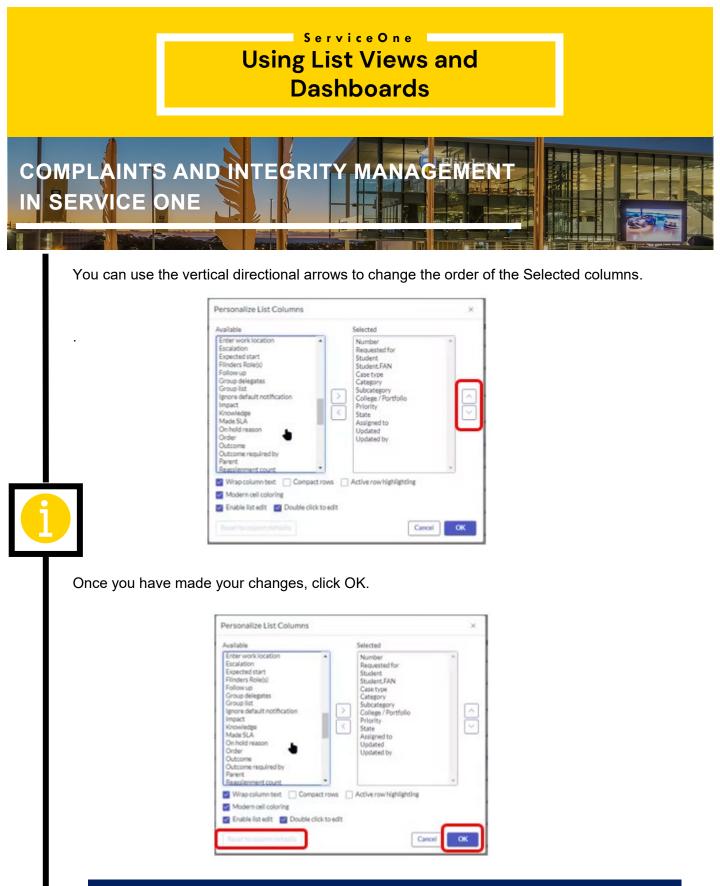

**Note:** If you wish to reset the column list back to default, click the **Reset to column defaults** button right at the bottom of the above screen (greyed out in above screenshot).

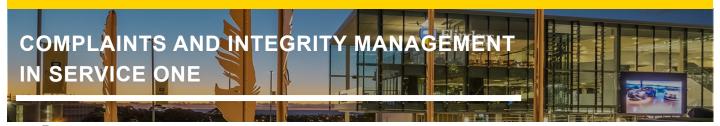

### Using the Global Search function

To locate a specific case record, you can use the Global Search field at the top right-hand side of the screen.

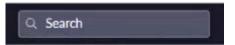

Enter the case number and hit **Enter** or select the applicable result which will pop up underneath.

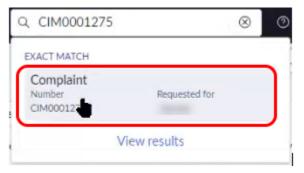

This specific case record will now appear on your screen.

| went Case<br>M0001275                     |                                                                     |                             |                                                                                                    |        |
|-------------------------------------------|---------------------------------------------------------------------|-----------------------------|----------------------------------------------------------------------------------------------------|--------|
| Please notes any attachments or comments  | added to this case will be visible to the people this case was Real | wated by and Requested for. |                                                                                                    |        |
| Lodged                                    | Assessment                                                          | Investigation               | Decision                                                                                                    | Comple |
| Timeline - Begar a vertic apo - Updated a | seedid ago                                                          |                             |                                                                                                    |        |
| •                                         |                                                                     |                             |                                                                                                    |        |
| Number                                    | CIM0001275                                                          | Subnitter                   | 07-02-2024 14:35                                                                                                    |        |
| Parant                                    |                                                                     | Studiet                     | and the second second s | 0      |
| Case type                                 | Consider                                                            | FAN                         | 0426                                                                                                    |        |
| Category                                  | Assessment and grades                                               | State                       | Lodged                                                                                                    |        |
| Subcategory                               | Deferred or supplementary assessment decision                       | Priority                    | 4-Law                                                                                                    |        |
| College/Portfolio                         | Corporate Services                                                  | Anigrment group             | Student Policy and Integrity Services                                                                                                    | 0      |
| Businessunit                              | Information and Digital Services                                    | Assigned to                 |                                                                                                    |        |
| Case summary                              |                                                                     |                             |                                                                                                    |        |

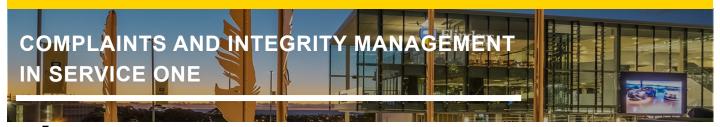

### **Dashboard View**

Selecting the Overview option from the quick links menu, will give you a dashboard style view of cases.

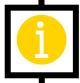

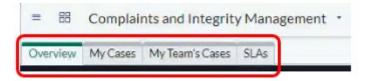

This is an example of the *My Team's Cases* tab view:

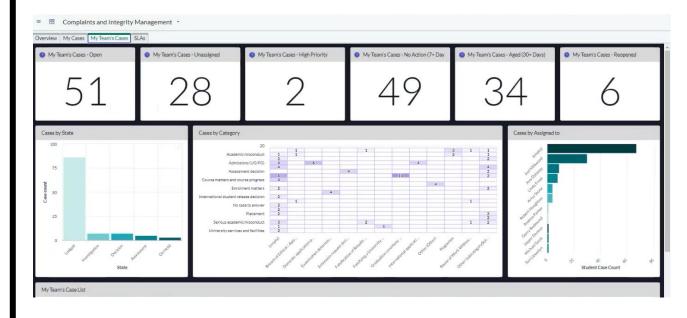

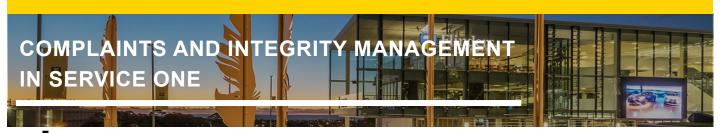

### Visual Task Board View

You can open a Visual Task Board View for any list you are viewing. It is helpful to sort/group the list first, as this will provide the headings in your Visual Task Board View.

In this example the list of cases has been sorted/grouped by State.

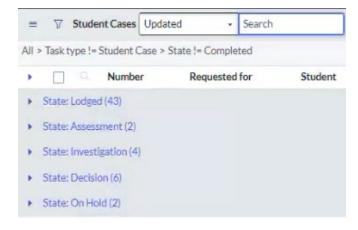

*Right click* on the applicable column. In this example it will be the State column, as that is what we have used to sort our cases.

Then select **Show Visual Task Board** from the pop-up menu.

| Category | Subcategory | College / Portfolio | Priority | State ~ Accimend to       |     |
|----------|-------------|---------------------|----------|---------------------------|-----|
|          |             |                     |          | Sort (z to a)             |     |
|          |             |                     |          | Show Visual Task Board    |     |
|          |             |                     |          | Ungroup                   | _   |
|          |             |                     |          | Group By State            |     |
|          |             |                     |          | Bar Chart.                |     |
|          |             |                     |          | Pie Chart                 |     |
|          |             |                     |          | Launch Interactive Analys | sis |
|          |             |                     |          | Export                    | 3   |

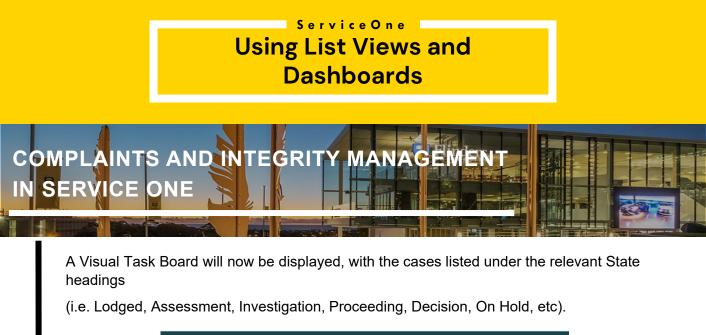

| Investigation 11         | :                     | Proceeding 4             | :                     | Decision 16                | :                    |
|--------------------------|-----------------------|--------------------------|-----------------------|----------------------------|----------------------|
| Review of a decision for |                       | Student complaint for    |                       | Review of a decision for I |                      |
| Unassigned               | CAR0001027<br>3h ago  | LF                       | CAR0001024<br>17d ago | LF                         | CAR0001046<br>3h ago |
| Review of a decision for |                       | Student complaint for    |                       | Review of a decision for   |                      |
| LF                       | CAR0001063<br>24h ago | Unassigned               | CAR0001008<br>17d ago | LF                         | CAR0001066<br>3h ago |
| Review of a decision for |                       | Review of a decision for |                       | Review of a decision for I |                      |
| LF                       | CAR0001056<br>3d ago  | LF                       | CAR0001055<br>1m ago  | LF                         | CAR0001067<br>3h ago |
| Review of a decision for |                       | Student complaint for    |                       | Review of a decision for   |                      |
| LF                       | CAR0001057<br>3d ago  | Unassigned               | CAR0001015<br>17d ago | LF                         | CAR0001065<br>3h ago |
| Student complaint for    | h                     |                          | + Add Card            | Review of a decision for . | ·                    |
| AS                       | CAR0001054<br>3d ago  |                          |                       | LF                         | CAR0001064<br>3h ago |
| Student complaint for .  |                       |                          |                       | Student complaint for C    | l                    |

You can save the Visual Task Board to your Favourites list by clicking on the  $rac{1}{100}$  icon at the top of the screen.

VTB: Student Cases by Priority 😭

You can change the default name of the Visual Task Board on the following screen. Then click **Done**.

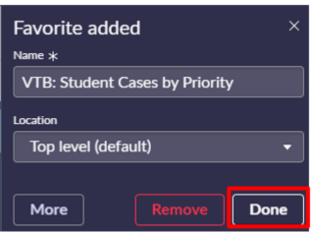

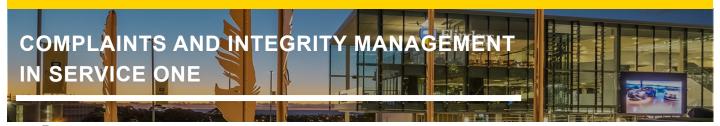

You can now navigate to that Visual Task Board view by selecting it from your Favourites list at the top of the screen.

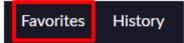

**Note:** In the Visual Task Board view, you can click on one of the case cards and move it under a different heading, which will automatically update the State of that case (i.e. From Investigation to Decision as per below).

| Investigation 11         | 1                      | Proceeding 4             | 1                         | Decision 16                | 1                    |
|--------------------------|------------------------|--------------------------|---------------------------|----------------------------|----------------------|
| Review of a decision for | CARDOOL027<br>3hago    | Student complaint for    | CARDOO1D04<br>TTd ago     | Review of a decision for   | CARDODDA46<br>3h ago |
| Review of a decision for | C##00033063<br>240-ago | Student complaint for    | CARDOOLDOB<br>17d ago     | Review of a decision for   | C480000066<br>3h-ago |
|                          |                        | Review of a decision for | ,<br>CARDOO1055<br>3m ago | Review of a decision for ( | C480000067<br>3h-ago |
| Review of a decision for | CA889003057<br>3d ago  | Student complaint for    | CARDONDUS<br>ITd ago      | Review of a decision for   | CARDOLLOUS<br>2h ago |
| Student complaint for    | CARDOD1054<br>3d ago   |                          | Review of a de            | 0                          | 1                    |
| Student complaint for    | CARDOOLDO9<br>9d-ago   |                          |                           | CARGODISING<br>30 agos     | CARDOCODE4<br>Zh ago |
| Student complaint for    | CA400033112            |                          |                           | Student complaint for C    | C4800000001          |

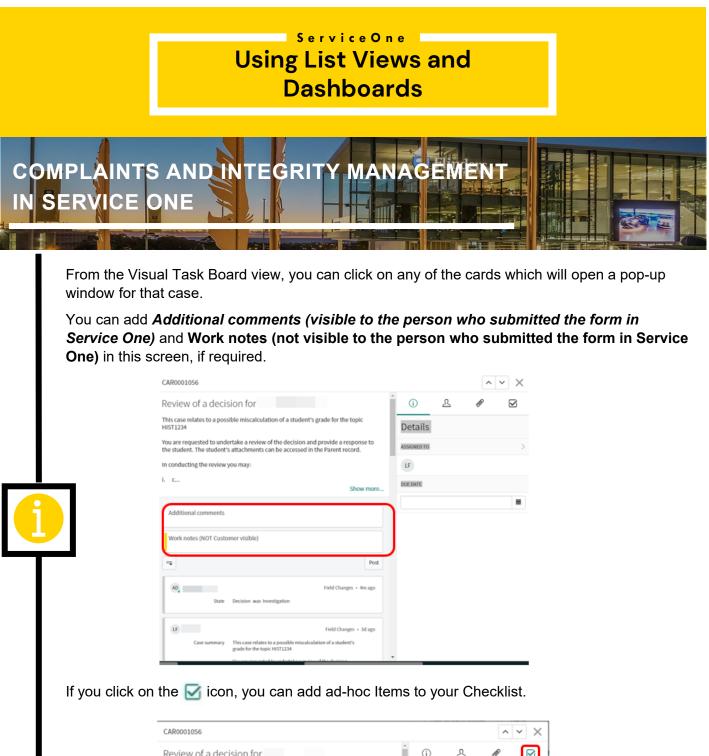

| CAR0001056                                                                                                    |                                                                                               |    |        |        | ^ | $\sim$ |
|----------------------------------------------------------------------------------------------------|-----------------------------------------------------------------------------------------------|----|--------|--------|---|--------|
| Review of a deci                                                                                                    | sion for                                                                                      | ĵ. | (i)    | ይ      | ø |        |
| This case relates to a possible miscalculation of a student's grade for the topic<br>HIST1234                                                                     |                                                                                               |    | Checkl | ist    |   |        |
| rou are requested to undertake a review of the decision and provide a response to<br>the student. The student's attachments can be accessed in the Parent record. |                                                                                               |    |        | d Item |   |        |
| n conducting the review                                                                                                    | you may:                                                                                      |    |        |        |   |        |
| c                                                                                                    | Show more                                                                                     | h  |        |        |   |        |
| Additional comments                                                                                                    |                                                                                               |    |        |        |   |        |
| Work notes (NOT Custo                                                                                                    | vmer visible)                                                                                 |    |        |        |   |        |
| -                                                                                                    | Pos                                                                                           |    |        |        |   |        |
| ADState                                                                                                    | Field Changes + 17m ago<br>Decision was Investigation                                         |    |        |        |   |        |
| UF (                                                                                                    | Field Changes + 3d ago                                                                        |    |        |        |   |        |
| Case summary                                                                                                    | This case relates to a possible miscalculation of a student's<br>grade for the topic HIST1234 |    |        |        |   |        |
|                                                                                                    | You are converted to undertake a maintee of the decision                                      | w  |        |        |   |        |